## *Dealer Admin™*

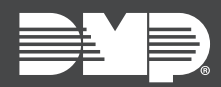

### **FEATURE UPDATE | MARCH 2021**

### New Features

Effective March 18th, 2021, Dealer Admin was updated to Version 2.60.0.

#### Use Templates for Pre-Programming

You can now use programming templates to pre‑program a system in addition to selecting a specific firmware version. Before using pre-programming, create a programming template in **Settings > Programming Templates**. For more information, refer to the Dealer Admin Help article [Create a](https://www.manula.com/manuals/dmp/dealer-admin-help/help/en/topic/add-default-programming)  [Programming Template.](https://www.manula.com/manuals/dmp/dealer-admin-help/help/en/topic/add-default-programming)

#### General Improvements

Dealer Admin only restores user codes when sending auto-programming to the panel for the first time.

# Requirements

Creating, pre-programming, and auto-programming a system require the following permissions, depending on the type of role assigned:

- Users with **Preset Roles** require the **Administrator**, **Operator**, or **Technician** role
- Users with **Custom Roles** require that **Permissions > System** is set to **View, add, and edit** and that **System Programming** has **Full/Fast Programming** enabled. To run Auto-Programming Errors reports, users must have **Reports & Analytics** set to allow access.

## More Information

To learn more, refer to the following topics in Dealer Admin Help:

- [Add a System](https://www.manula.com/manuals/dmp/dealer-admin-help/help/en/topic/add-a-system)
- [Auto-Programming](https://www.manula.com/manuals/dmp/dealer-admin-help/help/en/topic/auto-programming)
- [Programming Templates](https://www.manula.com/manuals/dmp/dealer-admin-help/help/en/topic/default-programming)
- [Personnel Roles](https://www.manula.com/manuals/dmp/dealer-admin-help/help/en/topic/roles)
- [Reporting & Analytics](https://www.manula.com/manuals/dmp/dealer-admin-help/help/en/topic/reporting-analytics)